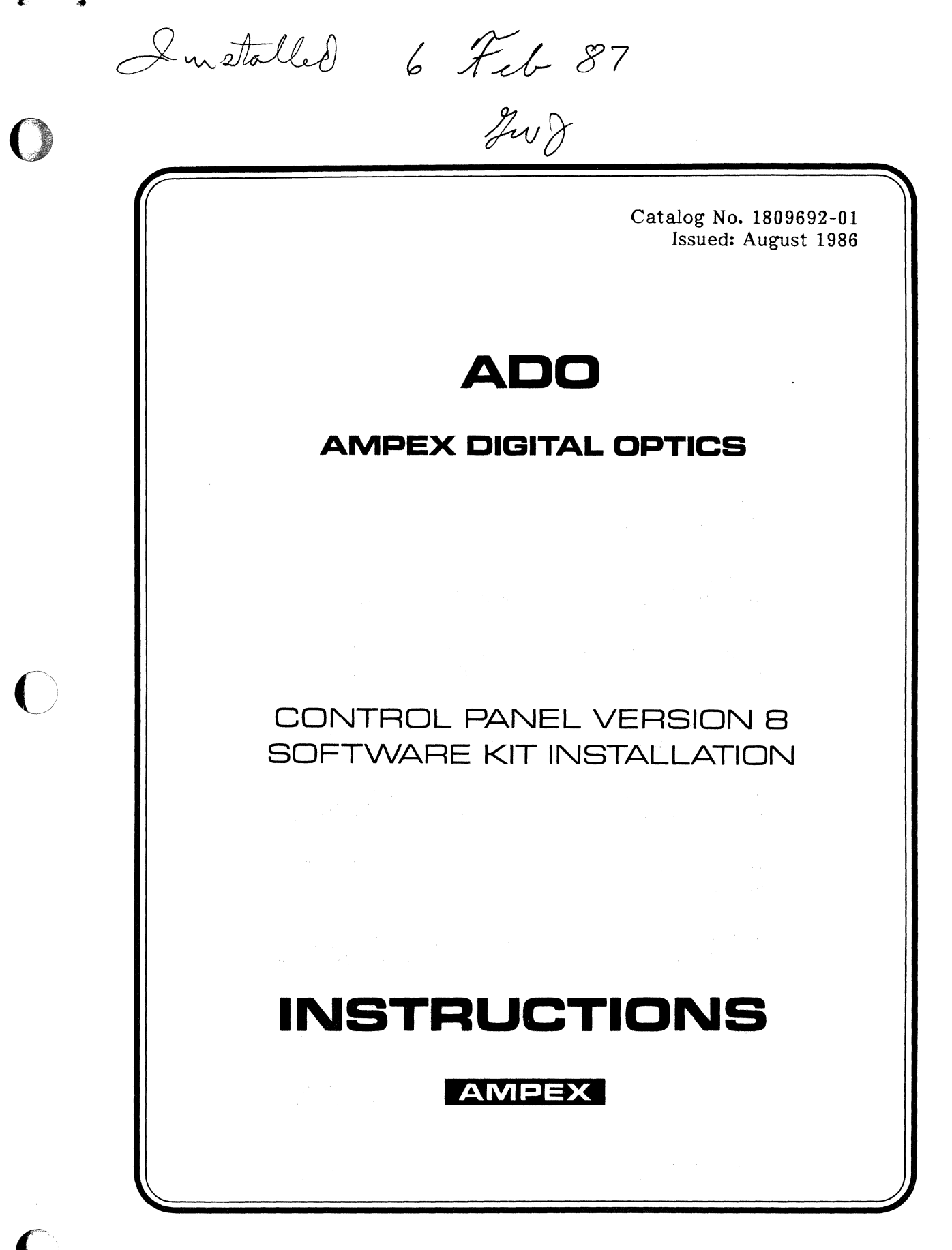

## Prepared by

AVSD Technical Publications Ampex Corporation 401 Broadway Redwood City, CA 94063

© 1986 by Ampex Corporation Catalog No. 1809692-01 Issued: August 1986

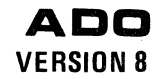

# **INSTALLATION INSTRUCTIONS ADD CONTROL PANEL VERSION B SOFTWARE KIT**

#### 1 INTRODUCTION

..

These instructions are part of the ADO Control Panel Version 8 Software Installation Kit, Ampex Part No. 1465793, and provide information necessary to install Version 8 software in the ADO control panel. List of Materials No. 1465793A is included for reference.

#### Note

#### The control panel must first be fitted with Version 8 hardware.

#### 2 INSTALLATION

To install Version 8 control panel software, proceed as follows:

#### **CAUTION**

### ALWAYS TURN OFF SYSTEM POWER BEFORE REMOVING OR REINSERTING PWAs.

- $\nu$  **STEP 1** Disassemble the control panel monitor housing for access to the Control Processor PW A.
- $\mathcal{\triangleright}$  STEP 2 Remove existing software PROMs from locations 6P, 6T, 6W, 7P, 7T, and 7W on the Control Processor PWA.
- $\mathcal{C}$ STEP 3 Carefully install Version 8 software PROMs according to the following list:

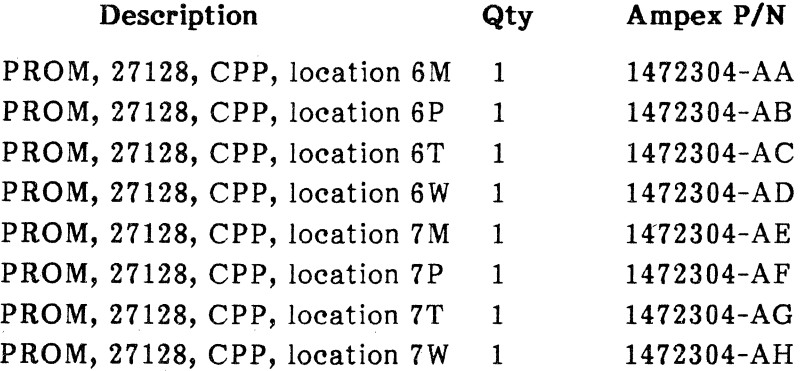

 $\epsilon$  . The set of  $\epsilon$ 

### **ADO VERSION 8**

**ESTEP 4** Set DIP switch 1S, position 6, as follows:

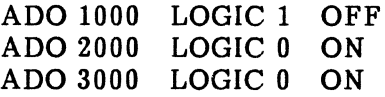

- STEP 5 Reassemble the monitor housing.
- Cut the 8.0 version number label from the VERSION/OPTIONS label STEP 6 1464354, and attach it to the software identification label on the monitor housing chassis.

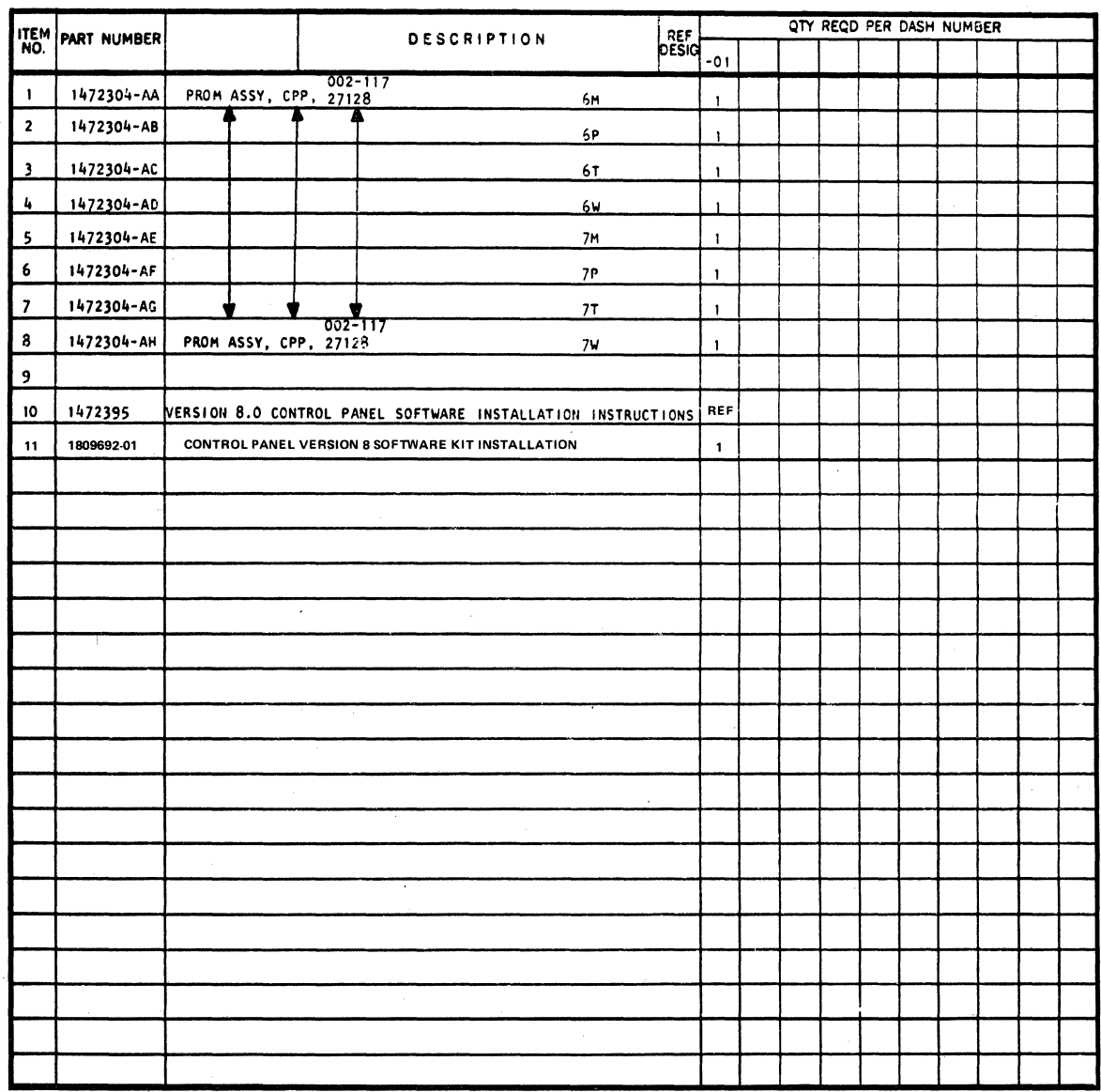

LM No. 1465793A. Version 8 Control Panel Software Kit

Ampex 1809692-01